# **Elaborazioni statistiche Diploma Supplement**

# <span id="page-0-0"></span>**Domanda**

Come si calcolano le statistiche ECTS recuperate nel Diploma Supplement?

# <span id="page-0-1"></span>**Risposta**

- [Domanda](#page-0-0)
- [Risposta](#page-0-1)
	- [Come calcolare le statistiche ECTS recuperate nel Diploma Supplement.](#page-0-2)
	- [Come determinare quale statistica ECTS sarà stampata nel Diploma Supplement.](#page-0-3)
	- [ELABORA STATISTICHE DIPLOMA SUPPLEMENT](#page-1-0)
- [Processo](#page-1-1)

## <span id="page-0-2"></span>**Come calcolare le statistiche ECTS recuperate nel Diploma Supplement.**

Il D.M. 49/2005 stabilisce che la generazione delle statistiche ECTS, recuperate nel Diploma Supplement, deve essere effettuata per anno solare.

La modalità di calcolo delle statistiche per anno solare considera tutti gli esami di profitto o di laurea, sostenuti in un arco di anni solari uguale alla durata normale del Corso di Studio.

L'intervallo statistico di elaborazione viene calcolato, dato X come anno solare di riferimento, considerando come data di inizio il 1 gennaio dell'anno X - durata statistica + 1 e come data di fine il 31 dicembre dell'anno X.

Per individuare l'anno solare di riferimento è necessario recuperare l'anno accademico di conseguimento titolo. Il dato è presente nella maschera Conseguimento Titolo nella sezione Generale.

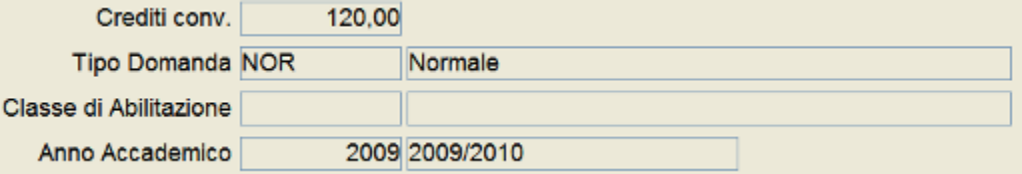

Considerando come anno accademico di conseguimento titolo 2009/2010, l'anno solare di riferimento sarà il 2009.

In tal caso, l'intervallo statistico comprenderà tutti gli esami (di profitto o di laurea) conseguiti tra il 01/01/2007 ed il 31/12/2009.

Le statistiche per anno solare 2009 saranno utilizzabili per tutti gli studenti che hanno conseguito un titolo di laurea nell'anno accademico 2009 /2010.

Per generare le statistiche in ESSE3 sono state create due funzioni: Elabora Statistiche Diploma Supplement e "Gestione Statistiche Diploma Supplement".

Entrambe le funzioni si possono trovare sotto il menu "Calendario esami / Esami titolo / Diploma Supplement".

- Anagrafica Prove Conseguimento Titolo
- **Registrazione Esame Finale**
- Aggiornamento registrazione esame finale
- Aggiorna Contatori Tesi
- 图 Stampa statini
- Diploma Supplement
	- Elabora Statistiche Diploma Supplement
	- Gestione Statistiche Diploma Supplement
	- Pannello di configurazione Diploma Supplement
- **Elaborazioni** 
	- 图 Stampa pergamene di laurea

## <span id="page-0-3"></span>**Come determinare quale statistica ECTS sarà stampata nel Diploma Supplement.**

Le statistiche, come da indicazioni ministeriali, vengono calcolate per "anno solare", a scorrimento, con un campione statistico relativo ad un periodo uguale alla durata del corso di studio.

Quindi, giusto per fare due esempi:

- Statistica anno solare 2011 di un corso L2: campione statistico composto dai laureati nel periodo 01/01/2009 - 31/12/2011, indipentemente dall'anno accademico di laurea

- Statistica anno solare 2011 di un corso LM: campione statistico composto dai laureati nel periodo 01/01/2010 - 31/12/2011, indipentemente dall'anno accademico di laurea

La logica di collegamento tra il diploma supplement del laureato e la statistica utilizzata in fase di stampa è:

Anno di laurea dello studente = Anno solare della statistica

Quindi, esemplificando:

Studente Laureato il 15/01/2012 nell'anno accademico 2011 --> statitica anno solare 2011

Il motivo per il quale è stata fatta questa scelta è la seguente: le statistiche del DS dovrebbero essere generate per un corso-anno solare una sola volta ed essere poi utilizzate per tutti i laureati di quell'anno accademico.

Pertanto al termine dell'anno solare l'ateneo ha alcuni mesi tra la fine dell'anno solare e la data della prima laurea dell'anno accademico per registrare gli ultimi esami/lauree e generare le statistiche.

Questo significa che ogni studente nel proprio DS avrà delle statistiche calcolate utilizzando un campione statistico che:

- contiene buona parte degli esami superati dallo studente

- NON contiene sicuramente la propria laurea

#### **ELABORA STATISTICHE DIPLOMA SUPPLEMENT**

Si rimanda alla documentazione specifica: [Diploma Supplement - gestione statistiche](https://wiki.u-gov.it/confluence/display/ESSE3/Diploma+Supplement+-+gestione+statistiche)

## <span id="page-1-1"></span><span id="page-1-0"></span>**Processo**

Conseguimento titolo

tutti